# **Elève :** ALFRED Steven

## **Réseaux :**

Le port fa0/1 du routeur de l'hôpital Georges Pompidou est connecté à Internet avec l'adresse 185.10.1.1 /24

L'adresse du réseau privé de l'hôpital est 172.16.0.0 /16.

#### **Normes d'adressage :**

- L'adresse de la passerelle est la plus élevée du réseau.
- L'adresse des serveurs est 172.16.2.1.

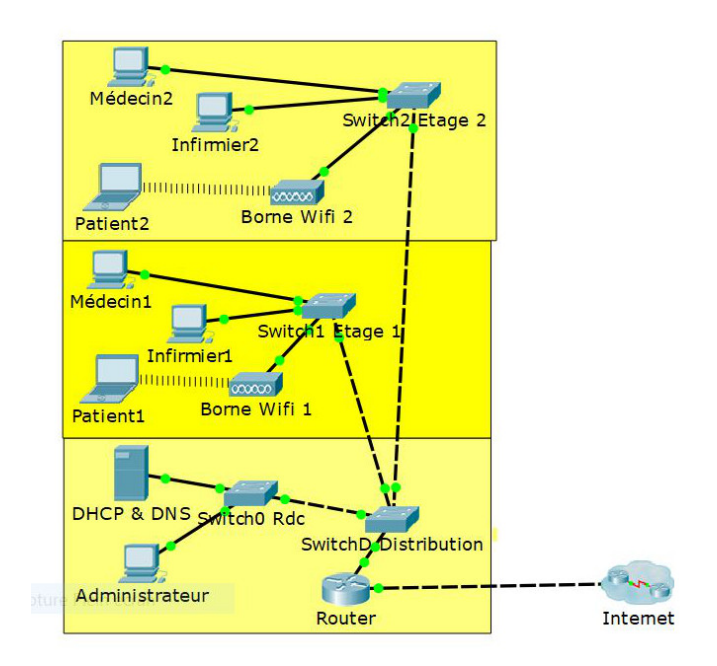

## **Règles de sécurité :**

L'hôpital Georges Pompidou applique les règles de sécurité suivantes :

- Les infirmiers et les serveurs n'ont pas accès à Internet.
- Les patients n'ont pas accès aux réseaux des médecins et des infirmiers.
- Les patients, les médecins et les infirmiers n'ont pas accès au réseau de l'informatique.

### **Adressage des VLAN :**

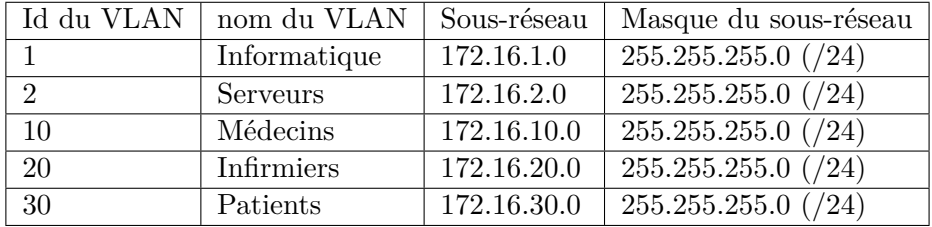

## **Affectation des ports :**

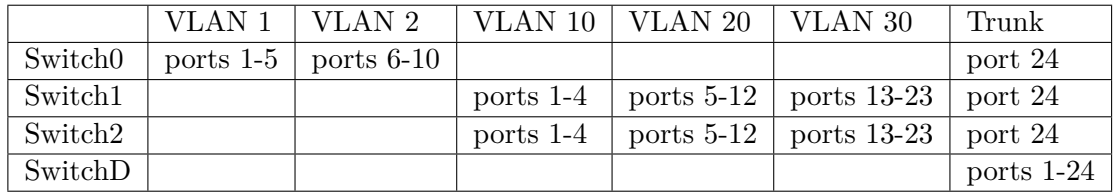

**1) Configurer le VLAN 20 sur le commutateur Switch1**

enable configure terminal vlan 20 name Infirmiers interface range FastEthernet 0/5-12 switchport mode access switchport access vlan 20

**2) Configurer les VLAN du commutateur SwitchD**

enable configure terminal interface range FastEthernet 0/1-24 switchport mode trunk switchport trunk allowed vlan 1,2

# **3) Configurer les sous-interfaces du routeur**

interface FastEternet 0/0 interface FastEthernet fa0/0.1 encapsulation dot1q 1 ip adress 172.16.1.254 255.255.255.0

interface FastEthernet fa0/0.2 encapsulation dot1q 2 ip adress 172.16.2.254 255.255.255.0

interface FastEthernet fa0/0.10 encapsulation dot1q 10 ip adress 172.16.10.254 255.255.255.0

**4) Configurer les ACL**

interface FastEthernet 0/0 ip access-group 1 out interface FastEthernet 0/0.1 access-list1 permit 172.16.1.0 0.0.0.255

interface FastEthernet 0/0.10 acess-list1 permit 172.16.10.0 0.0.0.255

interface FastEthernet 0/0.30 access-list1 permit 172.16.30.0 0.0.0.255

deny any

interface FastEthernet fa0/0.20 encapsulation dot1q 20 ip adress 172.16.20.254 255.255.255.0

interface FastEthernet fa0/0.30 encapsulation dot1q 30 ip adress 172.16.30.254 255.255.255.0